# **Universidad Autónoma Metropolitana Unidad Azcapotzalco**

División de Ciencias Básicas e Ingeniería

**Ingeniería en Computación** 

Reporte del Proyecto Terminal

# *"Sistema Web de Seriación e Información para Alumnos de Ingeniería"*

Alumno Zamora Trejo Julio Cesar

> Matrícula 205206792

Trimestre 09-O

Asesora de Proyecto MCC Irma Fernanda Ardón Pulido

**Departamento de Sistema**

# Tabla de contenido

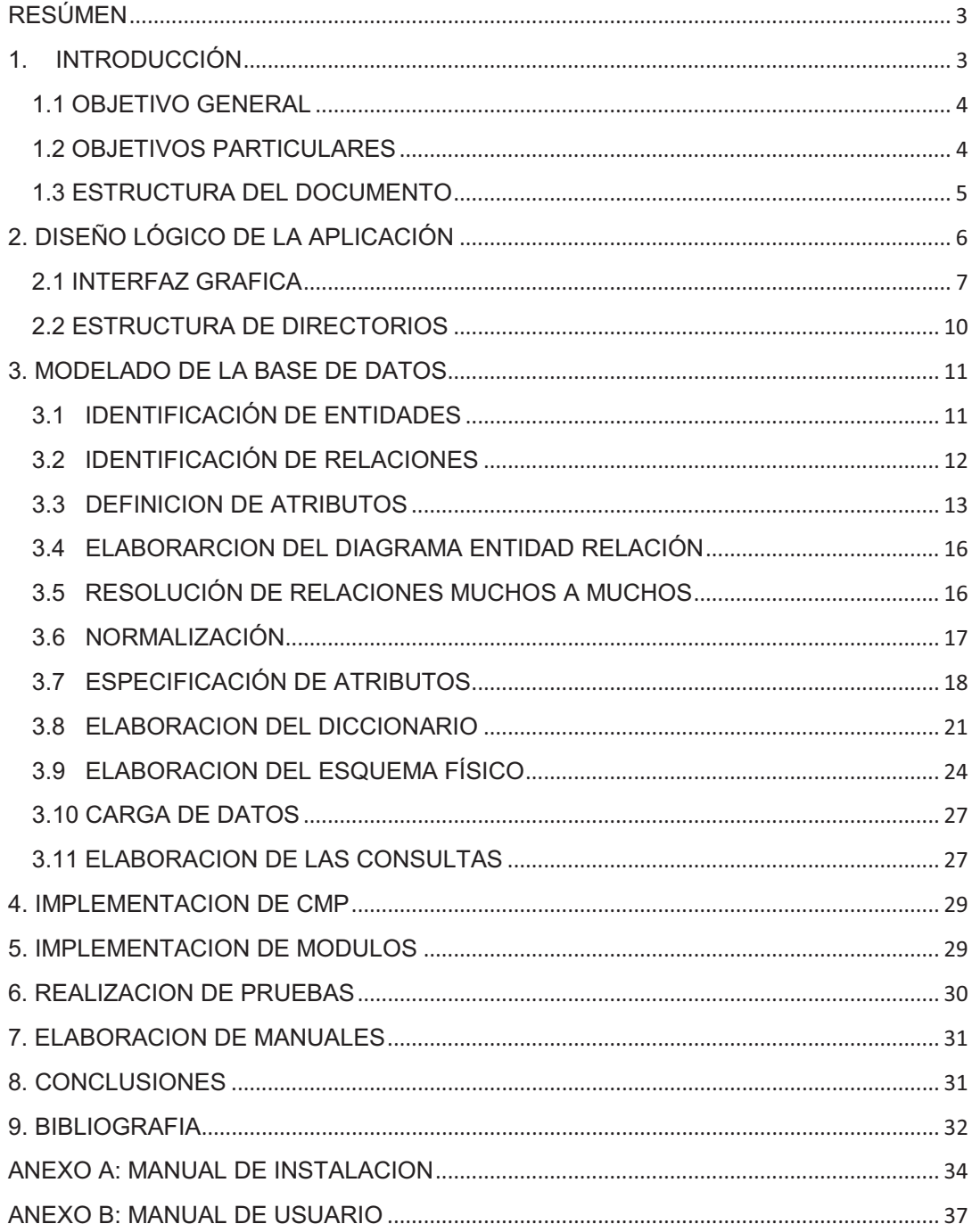

# **RESÚMEN**

En este reporte se presentan los detalles del "Sistema Web de Seriación e Información para Alumnos de Ingeniería" de la Universidad Autónoma Metropolitana Unidad Azcapotzalco. Este proyecto está pensado para ayudar a los alumnos de Ingeniería a visualizar mediante un diagrama de seriación las UEAs<sup>1</sup> que tiene aprobadas, las que pueden y no pueden cursar, además de conocer información académica obtenida mediante el kárdex del alumno, el cual será descargado del "Módulo de Información Escolar de Alumnos de Licenciatura Subsistema de Administración Escolar" [1]. Se detalla el diseño y la implementación de los módulos de que consta el sistema, se anexan también el Manual de Usuario y el Manual de Instalación, correspondientes.

# **1. INTRODUCCIÓN**

En la actualidad los alumnos de la Universidad pueden elegir las UEAs que desean inscribir a su propio criterio sin analizar a fondo las repercusiones de elegir una u otra, esto genera en ocasiones que su estadía dentro de la institución se alargue más de lo establecido. En la Unidad Iztapalapa existe una UEA llamada "Integración al Medio Académico y Tutorías" [2], siendo uno de sus objetivos planificar el desarrollo curricular de los estudiantes, explicándoles cómo pueden concluir sus estudios en tiempo y forma, ya que existen dentro de las diferentes Licenciaturas seriaciones que pueden llevar a una cadena muy larga que los estudiantes no detectan con facilidad.

Uno de los antecedentes para la realización de este trabajo se encuentra dentro de la Universidad Autónoma Metropolitana Unidad Azcapotzalco y es el Proyecto Terminal "Tutor virtual para alumnos de la carrera de Ingeniería en Computación" [3], en este sistema el alumno ingresa un número de créditos que desea inscribir, con base en esto, el sistema sugiere las materias recomendables y así evita el retraso en la terminación de la carrera.

También existe una página creada por miembros de la Sociedad de Usuarios de Linux UAM-A que permite seleccionar las materias aprobadas de cada una de las siguientes secciones: Tronco general, Tronco básico profesional, Área de concentración y Optativas. Con base en esta información, la aplicación enlista las materias que se pueden cursar y determina la cantidad de créditos aprobados sin tener que usar la Tabla de seriación [4].

 $\frac{1}{1}$ 

UEAs. UNIDADES DE ENSEÑANZA**-**APRENDIZAJE.

Teniendo en cuenta estos antecedentes el sistema desarrollado, además el cuál por medio de la información académica muestra a los alumnos de ingeniería mediante un diagrama de seriación las UEAs que tiene aprobadas, las que puede y no puede cursar, mediante categorías diferenciadas por colores.

 La interfaz de usuario, es una aplicación Web en HTML, el cual es un lenguaje de marcado predominante para la elaboración de páginas web y es usado para describir la estructura y el contenido en forma de texto, así como para complementar el texto con objetos tales como imágenes [5].

La entrada de información académica del alumno se realizará mediante la importación de su kárdex desde un archivo con extensión mht, este es un estándar para incluir recursos que en páginas HTTP usualmente están enlazados externamente, tal como los archivos de imágenes y sonido, en el mismo archivo como el Código de Protocolo de Transferencia de Hipertexto [6].

La conexión entre la interfaz de usuario y el manejador de bases de datos se hace mediante PHP, lenguaje de programación interpretado, diseñado originalmente para la creación de páginas web dinámicas [7].

El manejador de bases de datos es MySQL, el cual es sistema de gestión de base de datos relacional, multihilo y multiusuario [8].

Los objetivos cumplidos de este proyecto son:

#### **1.1 OBJETIVO GENERAL**

Diseñar y desarrollar un sistema que permita a los estudiantes conocer mediante un diagrama de seriación las UEAs que tiene aprobadas, las que puede y no puede cursar.

#### **1.2 OBJETIVOS PARTICULARES**

- Diseñar la arquitectura lógica del sistema.
- Diseñar la base de datos que se usará en la aplicación.
- Diseñar la interfaz del usuario.
- Implementar el algoritmo  $\text{CMP}^2$  [9], para que el sistema recomiende a los alumnos aquellas materias que puede cursar, evitando cualquier retraso potencial en sus estudios.
- Diseñar los módulos del sistema.
- **·** Implementar los módulos diseñados.
- $\bullet$  Integrar los módulos de la aplicación.
- Realizar pruebas del sistema.
- Elaborar la documentación necesaria.

# **1.3 ESTRUCTURA DEL DOCUMENTO**

- o En el capítulo 2 se explicará el diseño lógico de la aplicación y la interfaz del usuario.
- o En el capítulo 3 se explicará el modelado de la Base de Datos.
- o En el capítulo 4 se describirá la implementación del algoritmo CMP.
- o En el capítulo 5 se describirá la implementación de los módulos del sistema desarrollado.
- o En el capítulo 6 se detallara la realización de pruebas.
- o En el capítulo 7 se explicara la elaboración de manuales.
- o Finalmente en el capítulo 8, se dará una conclusión al proyecto realizado.

 $\frac{1}{2}$ 

CMP. Método de la ruta critica.

# **2. DISEÑO LÓGICO DE LA APLICACIÓN**

Para el manejo de la Información académica de los alumnos, el sistema cuenta con cuatro módulos, los cuales se listan a continuación y se muestran en la Figura uno, en un Diagrama de Casos de Uso, o servicios que el sistema da al usuario:

- Ingreso al sistema.
- Registro de alumnos.
- Importación del kárdex.
- Visualización del diagrama de seriación.

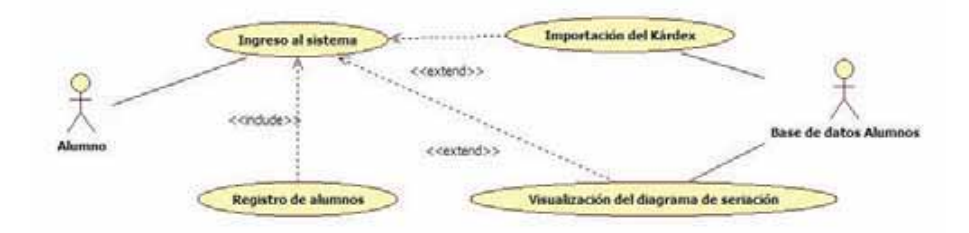

*Figura 1. Diagrama de Casos de Uso del Sistema.* 

Los módulos presentados se realizaron como una aplicación Web con herramientas como HTML, PHP y SQL<sup>3</sup>. Cuya organización se muestra en el siguiente Mapa de Navegación (Figura dos):

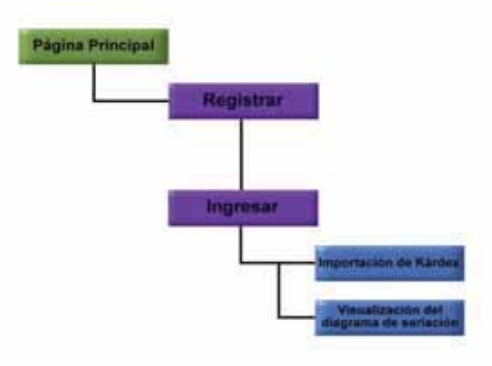

*Figura 2. Mapa de Navegación.* 

 $\overline{a}$ 

<sup>&</sup>lt;sup>3</sup> SQL. Lenguaje de consulta estructurado.

### **2.1 INTERFAZ GRAFICA**

Continuando con la presentación del diseño lógico de la aplicación, a continuación se muestra la "Página Principal" mostrada en la Figura tres, la cual contiene los cuadros de texto para introducir la "Matricula" y "Contraseña" del alumno, posteriormente deberá presionar el botón de "Entrar" para realizar el ingreso al sistema, en caso que aun no se haya registrado deberá ingresar a la opción "Regístrate" proporcionando información al sistema para poder hacer uso de los otros módulos:

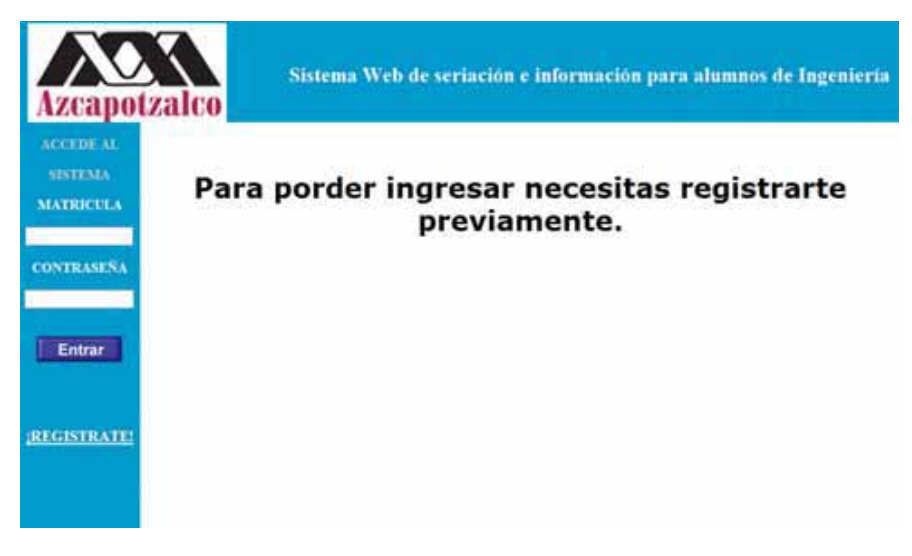

*Figura 3. Página Principal.* 

Por su parte, en la "Página de Bienvenida" mostrada en la Figura cuatro, presenta un mensaje de bienvenida y un menú con las siguientes opciones:

 Importación del Kárdex: En esta parte del sistema se importa el kárdex para poder hacer uso de las siguientes dos módulos.

 Visualización del diagrama de seriación: Una vez importado su kárdex se puede observar de manera grafica aquellas UEAs que ha aprobado hasta el momento, las que puede cursar, resaltando aquellas que el estudiante, ha aprobado, puede cursar, son importantes para que no retrase sus estudios y las que no puede cursar, mediante una serie de colores para una mejor identificación.

 Terminar sesión: Para concluir la visita y por seguridad existe un proceso de cierre en el cual se libera la información del usuario.

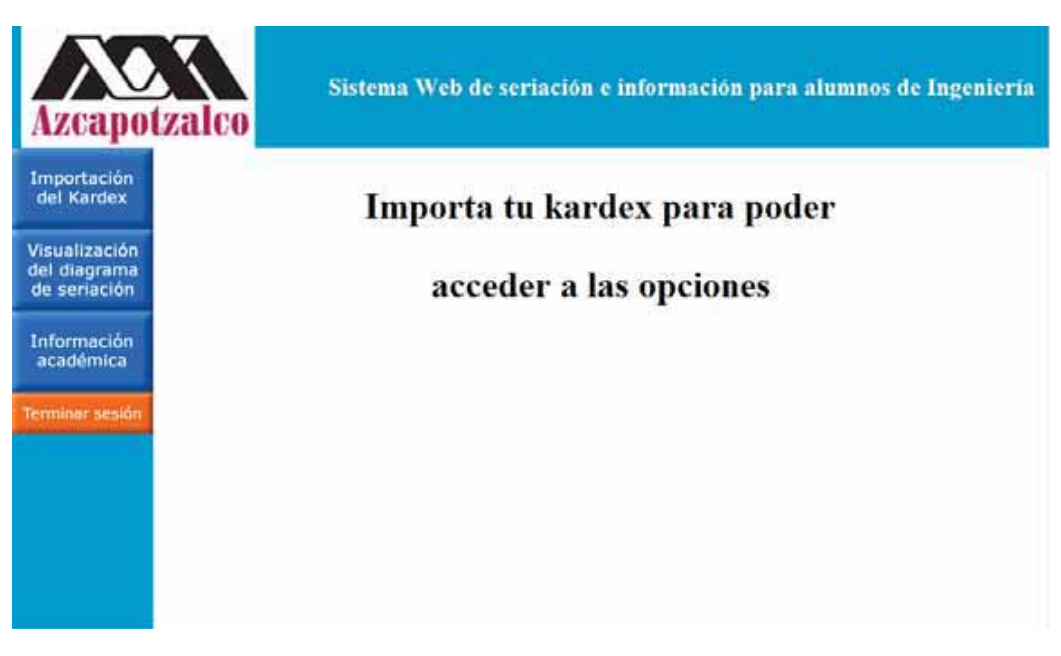

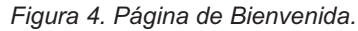

La opción "Importación de Kárdex" mostrada en la Figura cinco, se realiza mediante un archivo con extensión mht:

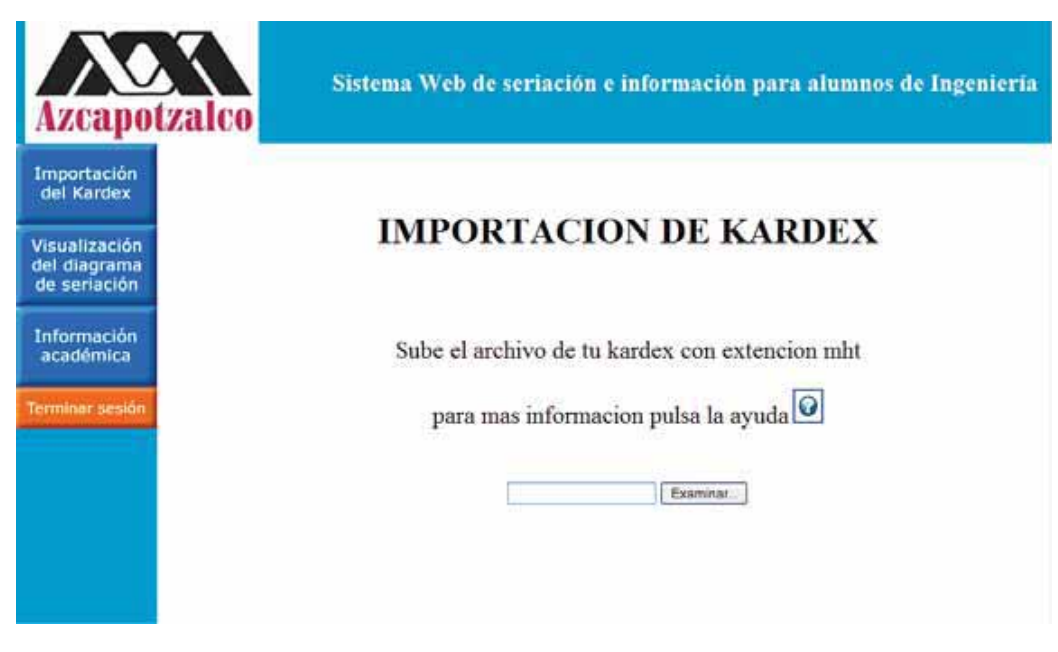

*Figura 5. Opción "Importación de Kárdex".*

Si se llegara a presentar una falla en la carga o el archivo no es correcto se presenta la página de "Fallo en la carga del Kárdex" mostrada en la Figura seis:

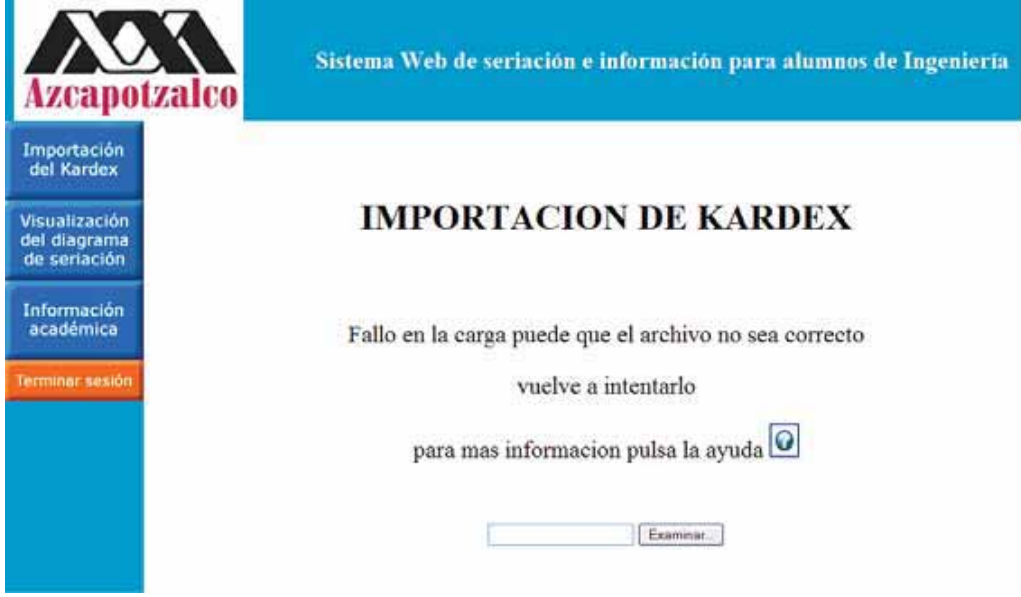

*Figura 6. Fallo en la Carga del Kárdex.* 

Si el kárdex fue importado de manera correcta se presenta una pantalla de "Carga exitosa del kárdex" mostrada en la Figura siete en la cual se puede actualizar por cualquier cambio posterior del mismo:

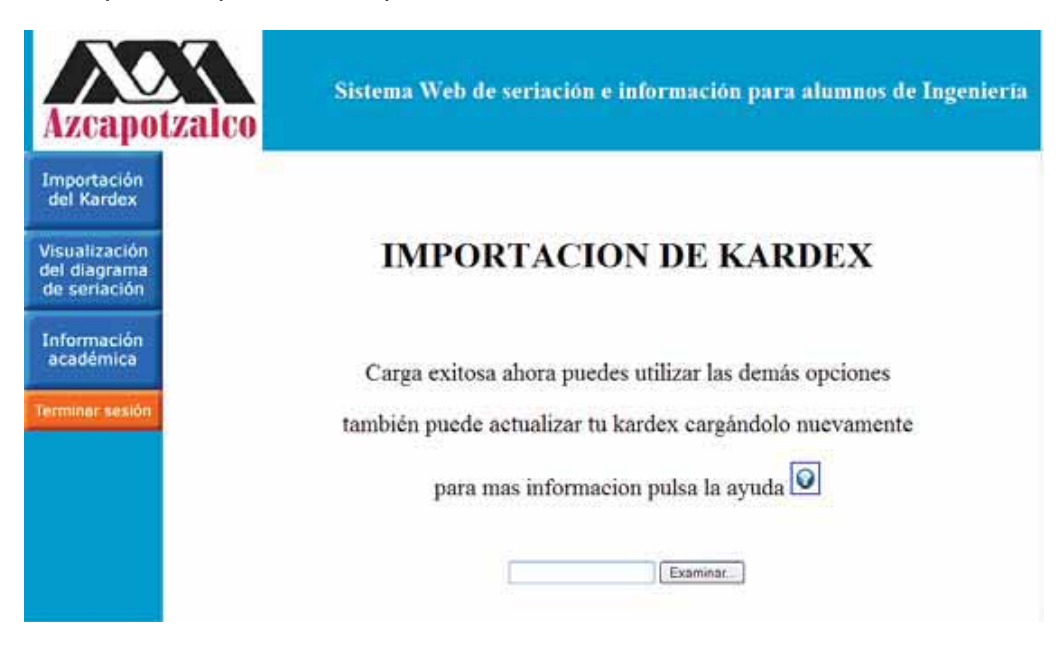

*Figura 7. Carga Exitosa del Kárdex.* 

En la Opción "Visualización del Diagrama de Seriación" mostrada en la Figura ocho, se presenta el boligrama para poder visualizar las UEA´s de la licenciatura del alumno registrado.

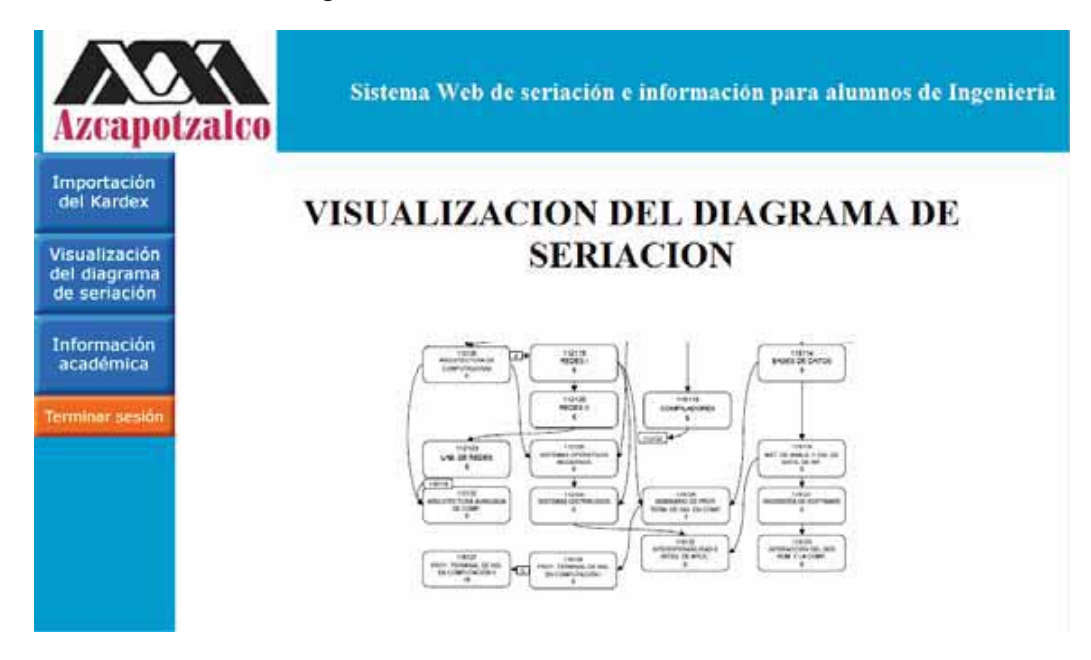

*Figura 8. Opción "Visualización del Diagrama de Seriación".*

# **2.2 ESTRUCTURA DE DIRECTORIOS**

La Arquitectura Lógica, incluye la estructura de directorios Que conforman una aplicación computacional, en distintas carpetas, para facilitar su administración [10]. En esta aplicación se organizan por el tipo de documento, ya que de esta forma se agrupan los archivos por la extensión y en caso de búsqueda de alguno de ellos es sencillo encontrarlo.

La página principal del sitio lleva como nombre index.html y se debe localizar en el directorio raíz.

La estructura de directorios propuesta se muestra a continuación, en la Figura nueve:

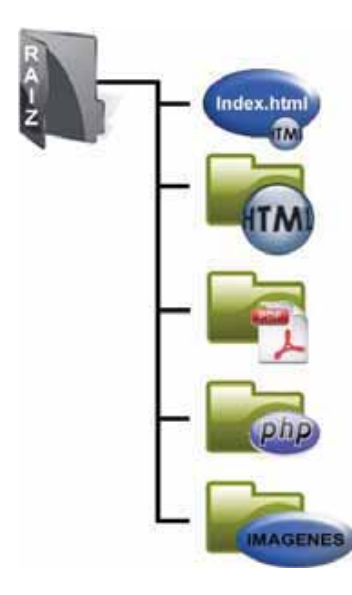

*Figura 9. Estructura de Directorios* 

# **3. MODELADO DE LA BASE DE DATOS**

El modelado de la base de datos requiere los siguientes pasos [11]:

- 1 Identificación de Entidades.
- 2 Identificación de Relaciones.
- 3 Definición de Atributos.
- 4 Elaboración de Diagrama Entidad Relación.
- 5 Resolución de Relaciones muchos a muchos.
- 6 Normalización.
- 7 Especificación de Atributos.
- 8 Elaboración de Diccionario.
- 9 Elaboración Esquema Físico.
- 10 Carga de Datos.

A continuación se presenta la manera en que cada uno de éstos pasos fue trabajado en el sistema desarrollado.

# **3.1 IDENTIFICACIÓN DE ENTIDADES**

Las entidades son el objeto principal o importante para el usuario dentro del sistema. Generalmente es una persona, un lugar, una cosa o un evento [11].

En nuestro caso de estudio se identificaron las entidades que se muestran en la Figura 10:

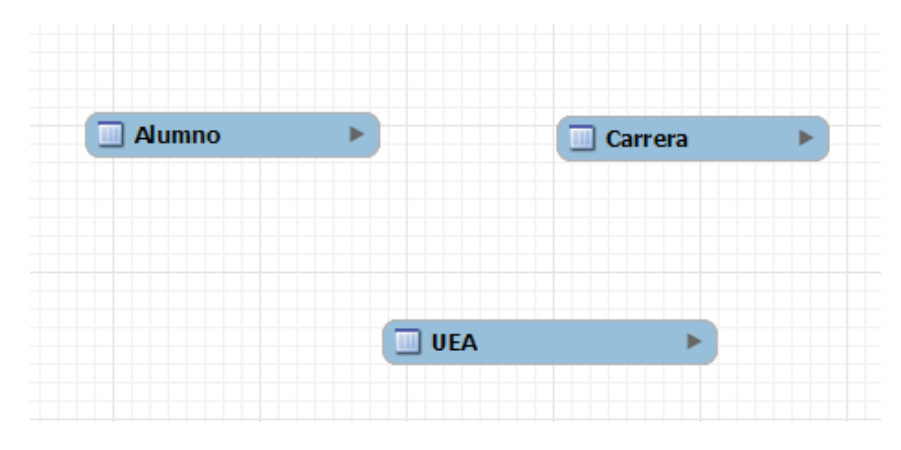

*Figura 10.Identificación de Entidades.* 

# **3.2 IDENTIFICACIÓN DE RELACIONES**

Una vez identificadas las entidades, hay que definir la conexión entre ellas.

Durante la definición de requerimientos que se llevó a cabo para definir el proyecto presentado, se encontraron las siguientes conexiones, esto se muestra en la Tabla uno:

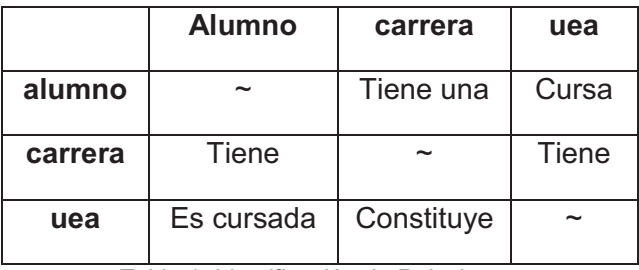

*Tabla 1. Identificación de Relaciones.* 

El siguiente paso es identificar la conectividad, la cual describe el número de instancias de una entidad asociadas a otra [11].

Los tipos de conectividad que existen son los siguientes:

- $\bullet$  Uno a Uno  $(1,1)$ .
- $\bullet$  Uno a Muchos  $(1,*)$ .
- $\bullet$  Muchos a Muchos  $(*,*)$ .

En la Figura 11 se muestra el resultado obtenido en este paso, para posteriormente realizar el Diagrama Entidad Relación.

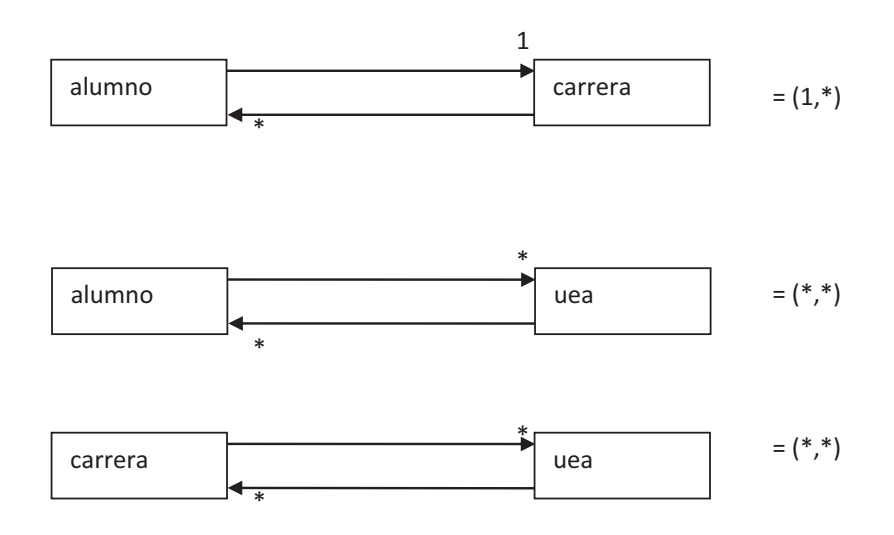

*Figura 11. Identificación de Conectividad de Entidades* 

#### **3.3 DEFINICION DE ATRIBUTOS**

El siguiente paso es identificar los atributos de las entidades, los cuales son características o calificadores que proporcionan información detallada de una entidad [11],

Se recomienda que al nombre de cada atributo se antepongan las dos primeras letras de la entidad que lo contiene, esto fue referido en el curso de Bases de Datos por el profesor M. en C. Hugo Pable Leiva.

La identificación de atributos se realizo, en base a la información de cada entidad, útil para el sistema, posteriormente, en el "Diccionario de Datos" (sección 3.8), se encuentra la explicación de cada atributo.

Los atributos propuestos para la entidad Alumno se muestran a continuación en la Tabla dos:

| <b>Alumno</b>          |
|------------------------|
| Al matricula           |
| Al password            |
| Al nombre              |
| Al appaterno           |
| Al_apmaterno           |
| Al clacarrera          |
| Al carrera             |
| Al creditoscar         |
| Al creditostot         |
| Al creditostrongen     |
| Al creditostronbasprof |
| Al creditosoblig       |
| Al creditosoptct       |
| Al creditosoptsohu     |

*Tabla 2. Atributos de la Entidad Alumno.* 

Los atributos propuestos para la entidad Carrera se muestran a continuación en la Tabla tres:

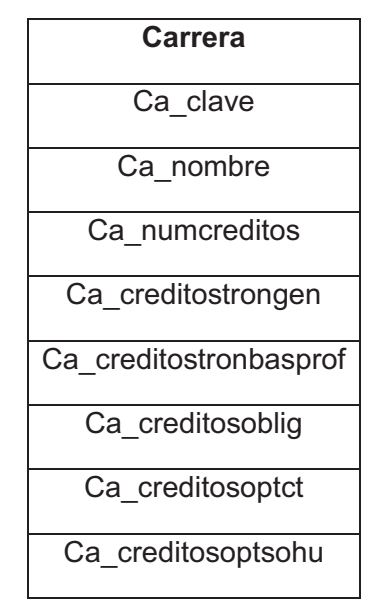

*Tabla 3. Atributos de la Entidad Carrera* 

Los atributos propuestos para la entidad Uea se muestran a continuación en la Tabla cuatro:

| Uea               |
|-------------------|
| uea clave         |
| uea nombre        |
| uea creditos      |
| uea prerequisito1 |
| uea prerequisito2 |
| uea precreditos   |

*Tabla 4. Atributos de la Entidad Uea* 

#### **3.4 ELABORARCION DEL DIAGRAMA ENTIDAD RELACIÓN**

Una vez identificadas las entidades, su conectividad y los atributos que las definen, se elabora el Diagrama Entidad Relación el cual muestra en la Figura 12:

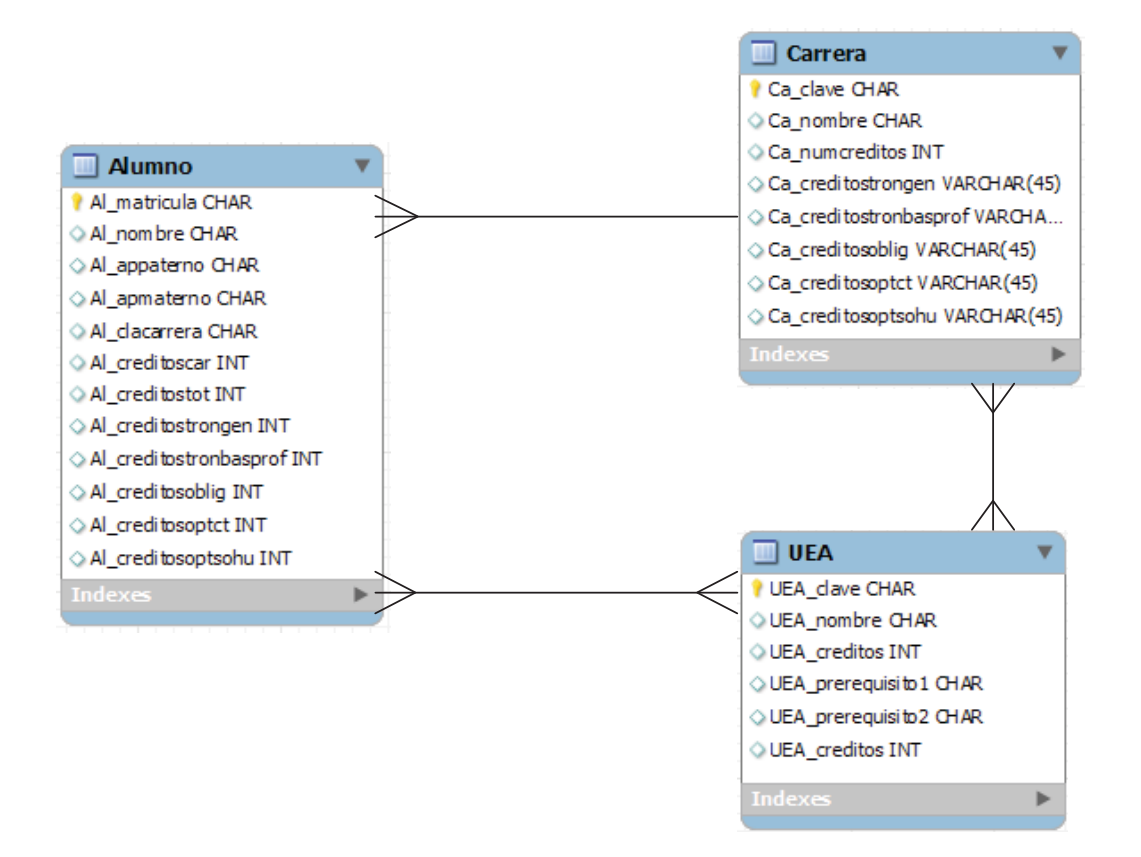

*Figura 12. Diagrama Entidad Relación*.

#### **3.5 RESOLUCIÓN DE RELACIONES MUCHOS A MUCHOS**

La relación muchos a muchos ocurre cuando uno o más atributos se relacionan entre dos entidades. Los manejadores de Base de Datos no soportan este caso, ya que es difícil de procesar [11].

Para resolver esta situación, debe crearse una nueva entidad que separe a las dos entidades donde se encuentra la relación muchos a muchos. El Diagrama Entidad Relación permite detectar y resolver inmediatamente este tipo de inconvenientes [11]. La resolución para el Diagrama Entidad Relación se muestra en la Figura 13.

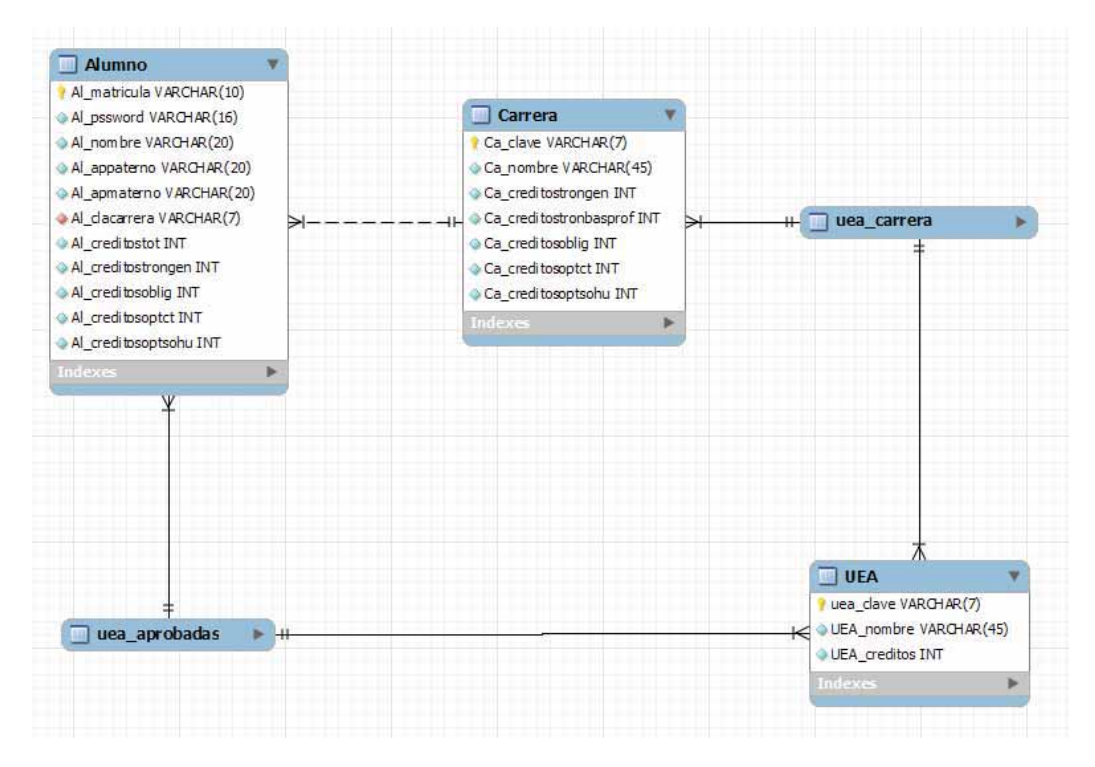

*Figura 13. Resolución de Relaciones Muchos a Muchos* 

#### **3.6 NORMALIZACIÓN**

La normalización es una formalización de reglas aplicadas para asociar atributos con entidades. Es necesario hacerlo para evitar la redundancia de los datos y proteger su integridad de los mismos [11], este paso es crucial, en nuestro Diagrama Entidad Relación, ya que se verifica que cada columna tenga un nombre único, que no existan dos filas iguales, el resultado de esto se muestra en la Figura 14.

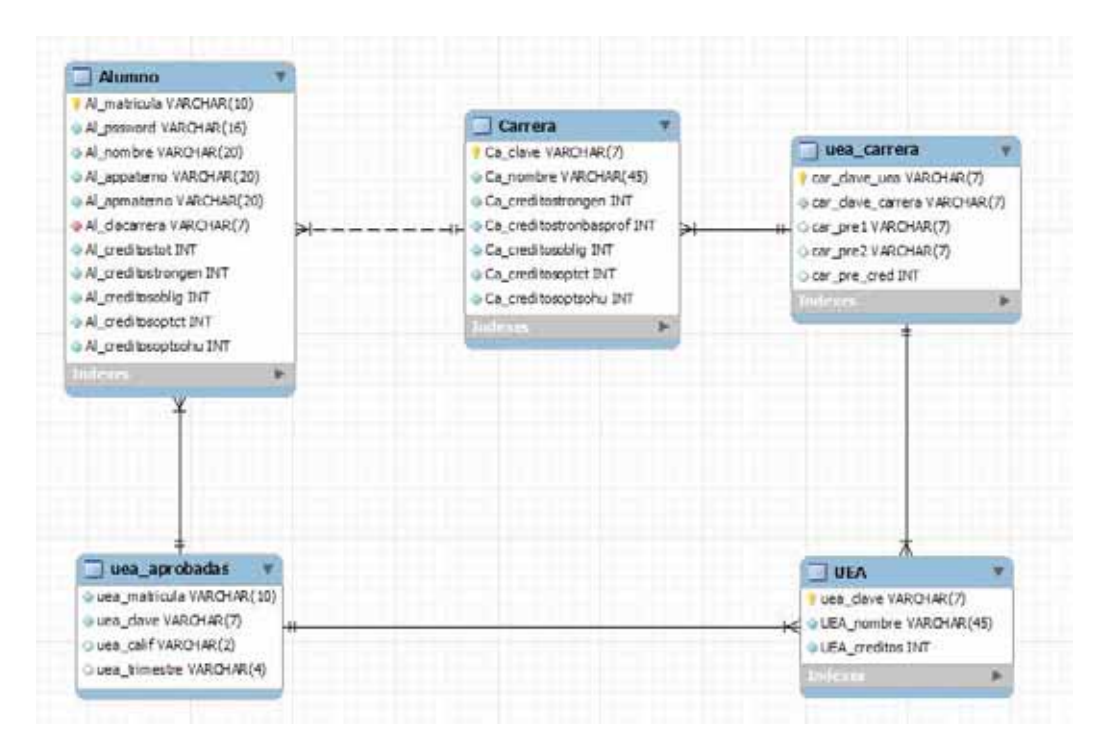

*Figura 14. Normalización* 

# **3.7 ESPECIFICACIÓN DE ATRIBUTOS**

Una vez normalizado el Diagrama Entidad Relación, se tiene que definir el tipo de dato de cada atributo así como si aceptara o no un valor nulo, el cual es un valor especial que se puede almacenar o asociar a un atributo, no es cero ni tampoco un blanco. Representa una ausencia de valor [11], lo aprendido en la UEA Base de Datos nos dio un claro panorama en la asignación del tipo de dato correcto y el tamaño del mismo, ya que es importante para el rendimiento del sistema, por ejemplo en el caso de la Al\_matricula, aunque este campo sea numérico, el tipo de datos recomendado es cadena de longitud 9, ya que no necesitamos hacer cálculos numéricos con él.

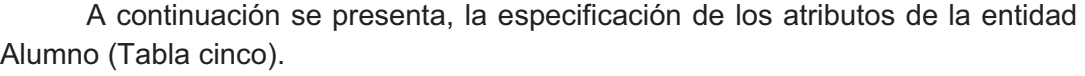

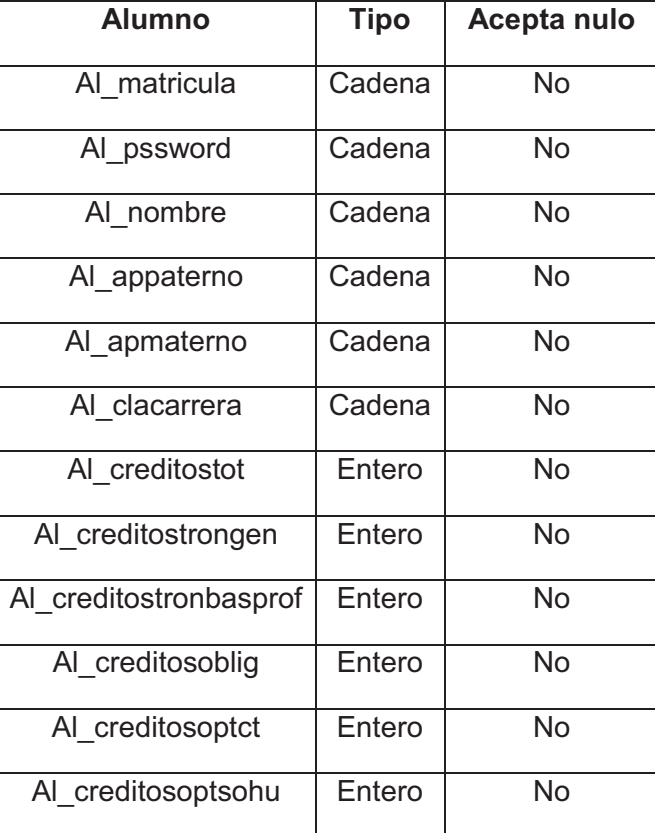

*Tabla 5. Especificación de Atributos de la Entidad Alumno.* 

A continuación se presenta, la especificación de los atributos de la entidad Carrera (Tabla seis):

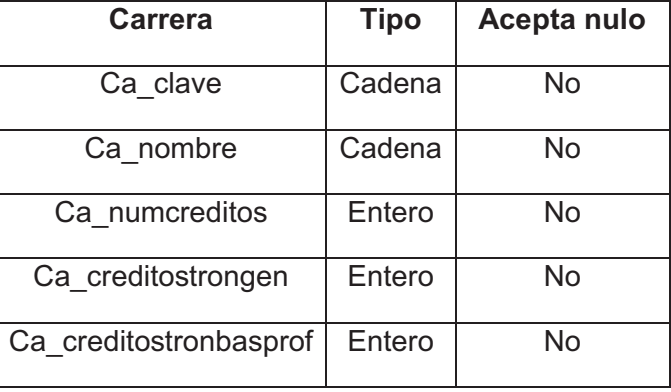

| Ca creditosoblig   | Entero | Si |
|--------------------|--------|----|
| Ca creditosoptct   | Entero | Si |
| Ca creditosoptsohu | Entero | Si |

*Tabla 6. Especificación de atributos de la entidad Carrera.* 

A continuación se presenta, la especificación de los atributos de la entidad Uea (Tabla siete).

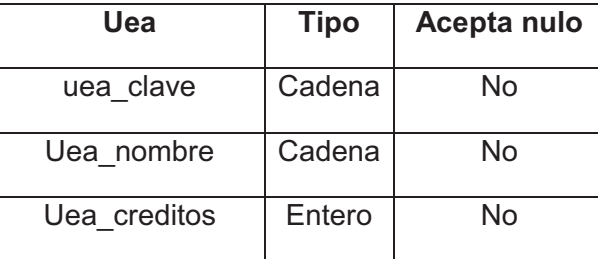

*Tabla 7. Especificación de Atributos de la Entidad Uea.* 

A continuación se presenta, la especificación de los atributos de la entidad Uea\_carrera (Tabla ocho).

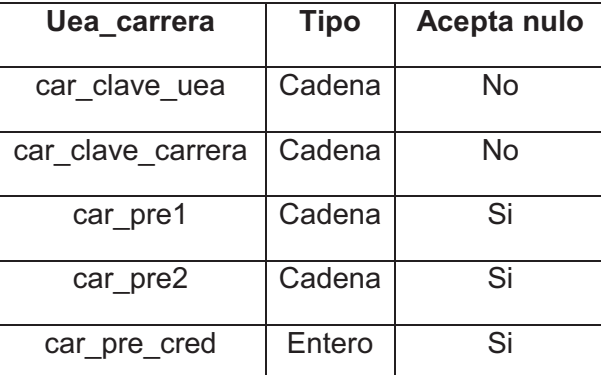

*Tabla 8. Especificación de Atributos de la Entidad Uea\_carrera* 

A continuación se presenta, la especificación de los atributos de la entidad Uea\_aprobada (Tabla nueve).

| Uea_aprobada  | <b>Tipo</b> | Acepta nulo |
|---------------|-------------|-------------|
| uea matricula | Cadena      | No          |
| uea clave     | Cadena      | No          |
| uea calif     | Cadena      | No          |
| Uea trimestre | Cadena      | N٥          |

*Tabla 9. Especificación de Atributos de la Entidad Uea\_aprobada* 

# **3.8 ELABORACION DEL DICCIONARIO**

Para la documentación es importante tener un diccionario, ya que se conoce el significado cada atributo dentro de la entidad.

A continuación se presenta, para cada entidad el diccionario de datos de la entidad Alumno (Tabla 10).

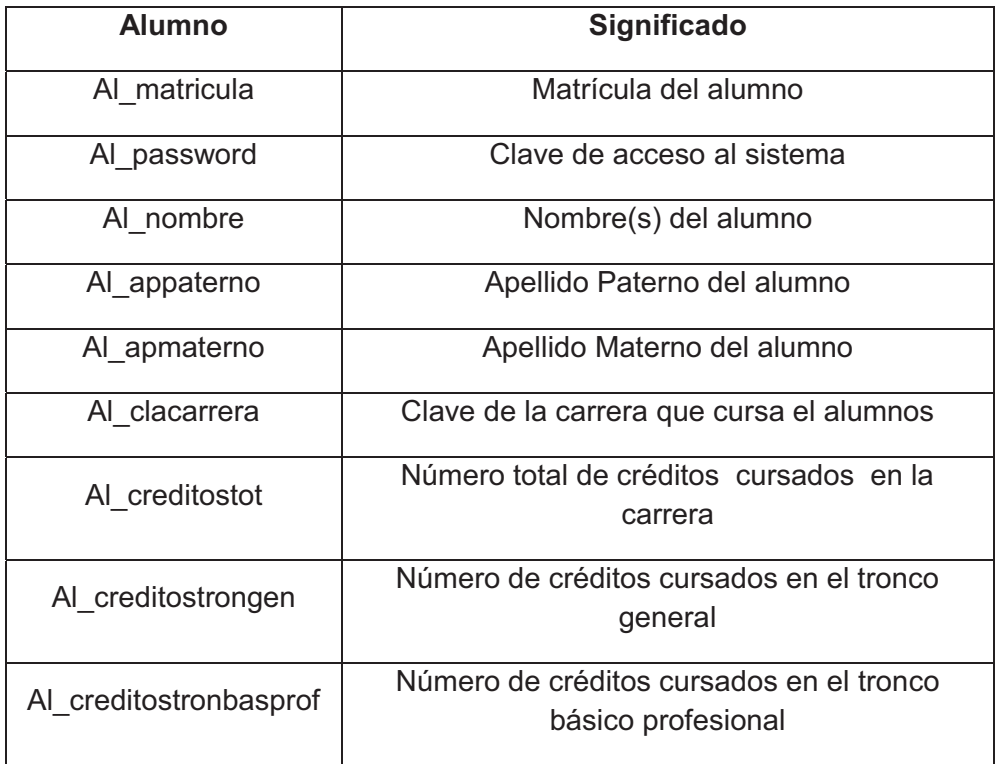

| Al creditosoblig   | Número de créditos cursados en las ueas<br>obligatorias               |  |
|--------------------|-----------------------------------------------------------------------|--|
| Al creditosoptct   | Número de créditos cursados en las optativas<br>científico - técnicas |  |
| Al creditosoptsohu | Número de créditos cursados en las optativas<br>socio – humanísticas  |  |

*Tabla 10. Diccionario de Datos Entidad Alumno* 

A continuación se presenta, para cada entidad el diccionario de datos de la entidad Carrera (Tabla 11).

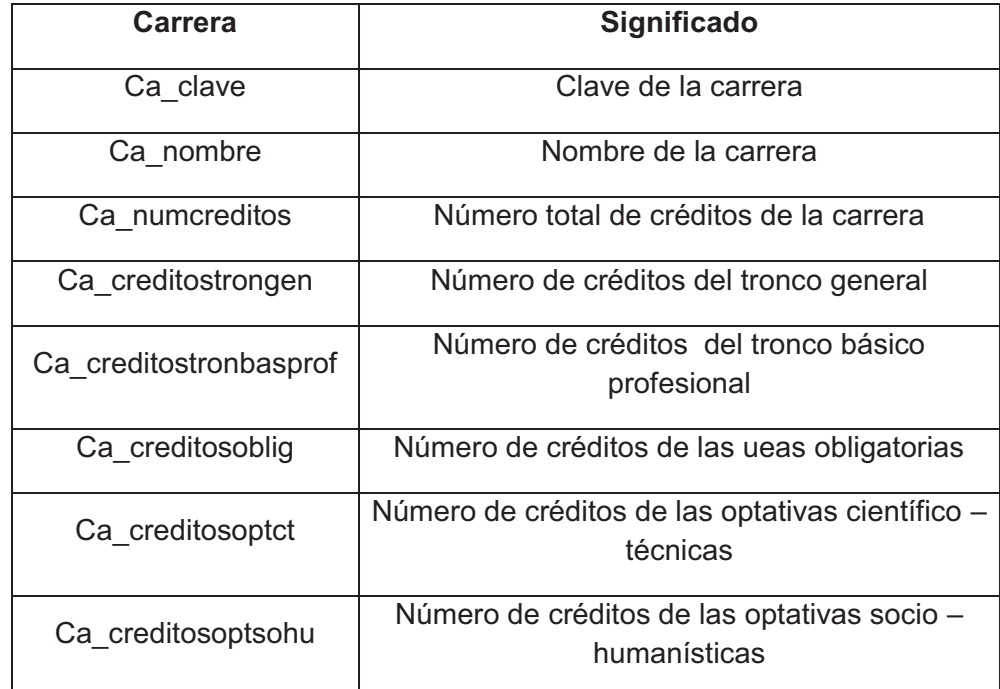

*Tabla 11. Diccionario de Datos Entidad Carrera* 

A continuación se presenta, para cada entidad el diccionario de datos de la entidad Uea (Tabla 12).

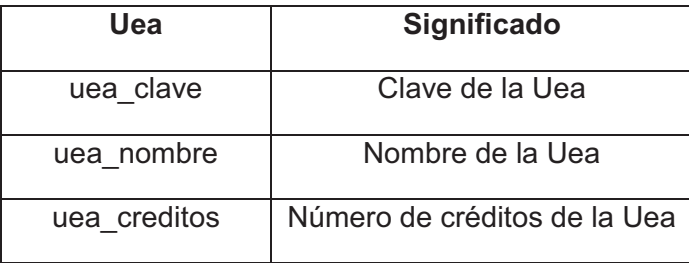

*Tabla 12. Diccionario de Datos Entidad Uea* 

A continuación se presenta, para cada entidad el diccionario de datos de la entidad Uea\_carrera (Tabla 13).

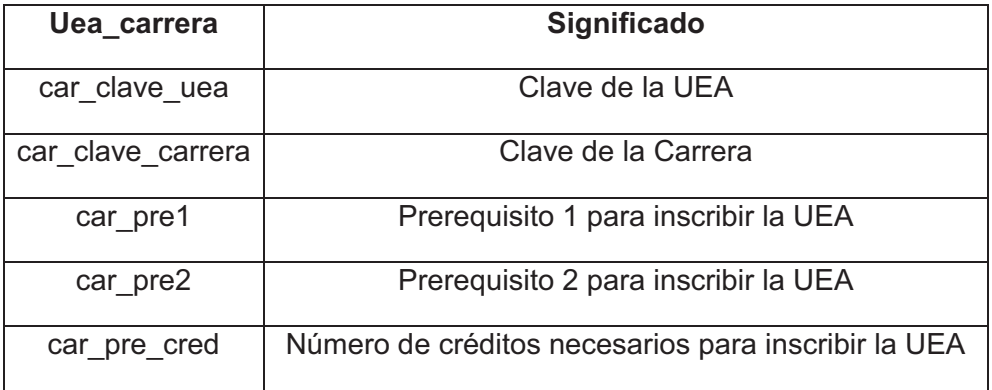

*Tabla 13. Diccionario de Datos Entidad Uea\_carrera* 

A continuación se presenta, para cada entidad el diccionario de datos de la entidad Uea\_aprobada (Tabla 14).

| Uea_aprobada  | <b>Significado</b>                                  |
|---------------|-----------------------------------------------------|
| uea matricula | Matrícula del alumno                                |
| uea clave     | Clave de la UEA aprobada                            |
| uea calif     | Calificación obtenida en la UEA                     |
| uea trimestre | Trimestre en que se curso y obtuvo esa calificación |

*Tabla 14. Diccionario de Datos Entidad Uea\_aprobada* 

# **3.9 ELABORACION DEL ESQUEMA FÍSICO**

 El esquema físico es la descripción de la implementación de nuestra base de datos, representando las estructuras de almacenamiento y los métodos de acceso a los datos. Para la elaboración de este es necesario utilizar SQL ya que es el lenguaje que interpreta nuestro manejador MySQL y sus simples comandos para la creación de la base de datos y las tablas.

Para la creación de la base de datos se utiliza el siguiente comando:

create database nombre\_de\_la\_BD

Para la creación de una Tabla se utiliza el siguiente comando:

 create table nombre\_de\_la\_tabla( atributo\_1 tipo\_dato1,

atributo\_2 tipo\_dato2);

 El tipo de dato de los atributos y si estos pueden o no aceptar nulos, fueron obtenidos mediante la "Especificación de Atributos" (*Paso 3.7)*. En la base de datos se utilizan los tipos entero y cadena, en este último es necesario definir el tamaño entre paréntesis, si el atributo no acepta valor nulo se especifica después del tipo de dato, como se muestra a continuación:

atributo varchar(tamaño) not null,

Finalmente el esquema físico de la Base de Datos implementado para la aplicación es el siguiente:

create database sistema\_pt;

create table Alumno

(

Al matricula varchar(10) not null,

Al pssword varchar(16) not null,

Al\_nombre varchar(20) not null,

Al appaterno varchar(20) not null,

Al apmaterno varchar(20) not null,

Al\_clacarrera varchar(6) not null,

Al creditostot integer not null,

Al creditostrongen integer not null,

Al\_creditostronbasprof integer not null,

Al\_creditosoblig integer not null,

Al creditosoptct integer not null,

Al creditosoptsohu integer not null,

primary key (Al\_matricula)

);

create table Carrera

(

Ca\_clave varchar(6) not null, Ca\_nombre varchar(45) not null, Ca\_numcreditos integer not null, Ca\_creditostrongen integer not null, Ca\_creditostronbasprof integer not null, Ca\_creditosoblig integer not null, Ca\_creditosoptct integer not null, Ca\_creditosoptsohu integer not null, primary key (Ca\_clave)

);

```
create table Uea 
( 
      uea_clave varchar(7) not null, 
      uea_nombre varchar(30) not null, 
      uea_creditos integer not null, 
      primary key (uea_clave)
```
);

#### create table Uea\_carrera

(

```
car_clave_uea varchar(7) not null, 
car_clave_carrera varchar(6) not null, 
car_pre1 varchar(7), 
car_pre2 varchar(7),
car_pre_cred intege,
```

```
);
```
create table Uea\_aprobada

(

uea\_matricula varchar(10) not null, uea clave varchar(7) not null, uea\_calif varchar(2 not null, uea\_trimestre varchar(4 not null,

);

#### **3.10 CARGA DE DATOS**

Para la carga de datos es necesario contar con el archivo "carga.ksh" y "query.sql" cuyo contenido y función se explican a continuación:

- carga.ksh: contiene el usuario y contraseña de la cuenta de MySQL, y una llamada al archivo "query.sql". La función de este archivo es el de proporcionar el usuario y contraseña automáticamente cada que MySQL lo requiera, facilitando la creación, borrado de la Base de Datos y evitando el errar en esta información, también invoca al archivo "query.sql" el cual se explica enseguida.
- query.sql: contiene el esquema físico y información que contiene las tablas de Carrera, Uea y Uea carrera. Su función es la creación y llenado de la Base de Datos, con la información inicial que esta debe contener.

Estos archivos se anexan en formato electrónico.

#### **3.11 ELABORACION DE LAS CONSULTAS**

La información académica se proporciona mediante la siguiente consulta SQL.

Las consultas para la obtención del nombre, apellido paterno y materno son las siguientes respectivamente:

select Al\_nombre from Alumno

where AI matricula = No sesion

select AI appaterno

from Alumno

where AI matricula = No sesion

select Al\_apmaterno

from Alumno

where AI matricula = No sesion

 Las consultas de los créditos obtenidos en los distintos bloques de la carrera son las siguientes:

select Al\_creditostot from Alumno where Al\_matricula = No\_sesion

select Al\_creditostrongen

from Alumno

where AI matricula = No sesion

select Al\_creditosoblig

from Alumno

where Al\_matricula = No\_sesion

select Al\_creditosoptct from Alumno where Al\_matricula = No\_secion

select Al\_creditossohu from Alumno where AI matricula = No secion

# **4. IMPLEMENTACION DE CMP**

El algoritmo de CMP se basa en la planeación de un proyecto, el cual se constituye de una serie de actividades que requieren un tiempo determinado para realizarse. Dichas actividades se clasifican en críticas y no críticas.

Se dice que una actividad es crítica si no hay margen en la determinación de sus tiempos de inicio y de término. Una actividad no crítica permite alguna holgura en su programación, de modo que el tiempo de inicio de la actividad se puede adelantar o retrasar dentro de ciertos límites, sin afectar la fecha de terminación de todo el proyecto [14].

Se creó el archivo cmp.php el cual encuentra la ruta critica dentro del boligrama de la carrera del alumno, únicamente en las UEA's que son obligatorias dentro del plan de estudios de la Licenciatura.

# **5. IMPLEMENTACION DE MODULOS**

Para la realización de este proyecto se necesitaron las siguientes herramientas de software: PHP 5, Apache 2.0, MySQL 5.0, Internet libre y Ubuntu 9.10.

El lenguaje que se utilizó para la programación de los módulos fue PHP versión 5 debido a la velocidad, estabilidad, seguridad y simplicidad, también es interpretado en casi cualquier plataforma, utilizando el mismo código fuente y además interactúa con muchos manejadores de bases de datos, además de ser software libre[7].

Se seleccionó el manejador de Base de Datos MySQL 5.0 debido a sus características: eficaz, confiable, robusto y fácil de usar tanto para volúmenes de datos grandes como pequeños, además es software de acceso libre y finalmente la conectividad, velocidad y seguridad hace de MySQL altamente conveniente para acceder a bases de datos en Internet [8].

Se necesitó además, disponer de un servidor para incorporar el Sistema cuyas especificaciones de listan a continuación:

- Sistema Operativo: Ubuntu 9.10.
- Procesador: Mínimo Pentium 4 a 2.3 Ghz
- Memoria RAM: 512 MB
- Apache 2.0
- $\bullet$  PHP 5
- MySQL 5.0

#### **6. REALIZACION DE PRUEBAS**

Las pruebas se realizaron al término de cada módulo del sistema las cuales son las siguientes:

Registro de alumnos: en este caso se verifico que la matricula y contraseña se almacenaran satisfactoriamente en la Base de Datos ya que son clave importante para el uso de los demás módulos.

Ingreso al Sistema: se debe introducir matricula y contraseña en la pantalla de bienvenida, posteriormente dar clic en el botón entrar, lo cual envía estos y los compara con los almacenados en la Base de Datos, se debe verificar que realmente es usuario del sistema y que la contraseña es correcta.

Importación del Kardex: se comprobó que el archivo que se envía al sistema es correcto, esto con la extensión (mht) y el tamaño (no mayor a 512 MB), ya que es importante que el archivo sea el que se descargue desde el Modulo de Información que ofrece la UAM-A, y que el tamaño en promedio no sobrepasa los 400MB así que se da una pequeña tolerancia.

Visualización del Diagrama de Seriación: este modulo es el que llevo mayor tiempo en las pruebas ya que aquí se verifico que la información del archivo mht fuera correcta, se enviara y se almacenara satisfactoriamente en la Base de Datos, posteriormente realizara la correcta identificación de las UEA's que se tuvieran aprobadas, de aquellas que puede cursar y las que aun no puede, también que el boligrama fuera entendible y que se pueda almacenar como imagen con extensión .jpg.

Las pruebas realizadas ayudaron a la revisión de cada uno de los modulos, así como a la identificación de los errores que estos contenían y corregirlos para que tengan un buen acoplamiento en conjunto con el sistema.

# **7. ELABORACION DE MANUALES**

Se elaboraron los Manuales de Usuario y de Instalación, los cuales incluyen los siguientes puntos:

Manuales de Usuario:

• INTRODUCCIÓN

LIMITACIONES DEL SOFTWARE

- o FORMA DE USO
- GENERALIDADES
	- o REQUERIMIENTOS DE HARDWARE Y SOFTWARE
	- o RELACIÓN DE PROGRAMAS CARGADOS
	- o DEBERES Y DERECHOS
	- o USO DE LICENCIA Y PROTECCIÓN CONTRA COPIA
	- o AYUDA Y ASESORÍA TÉCNICA
	- o CONTACTO

Manuales de Instalación:

- RESUMEN
- **REQUERIMIENTOS**
- PASOS DE INSTALACION Y DESINSTALACION DEL SOFTWARE
	- o INSTALACION
	- o DESINSTALACION

# **8. CONCLUSIONES**

Durante la realización de este proyecto, se puede mencionar que los programas utilizados como PHP y MySQL fueron los adecuados para el desarrollo del mismo debido a su fácil manejo y su sencilla aplicación, además que se tiene un dominio total de ellos permitiendo identificar los errores mínimos que pudieran surgir y darle solución en el momento adecuado. La decisión de utilizar estas

herramientas se tomo porque al realizar la investigación acerca de los diferentes lenguajes que se podían utilizar, al final se determino que los elegidos se encontraban entre los más sencillos y los más completos para trabajar, ademas de ayudar a una futura integración de complementos del sistema, ya sea en módulos, funciones, etc.

A lo largo de la realización de este proyecto se adquirió un amplio conocimiento, como por ejemplo, el mayor entendimiento de las tecnologías usadas, la gran cantidad de UEA's impartidas a las diferentes licenciaturas y algunos otros aspectos relacionados a lo aprendido en las diferentes UEA's tales como Bases de Datos, Investigación de Operaciones, entre otras aplicadas en este proyecto.

El objetivo general: diseñar e implementar un "Sistema Web de seriación e información para alumnos de Ingeniería de la Universidad Autónoma Metropolitana unidad Azcapotzalco", se cumplió, ya que se logro dar solución al problema que se planteo al inicio del proyecto.

También fueron cumplidos los objetivos particulares, ya que para la construcción del sistema, se trabajo en cada uno de ellos y de hecho desde que se comenzó con la propuesta del presente proyecto, fue necesario analizar los requerimientos de los usuarios, en este caso los alumnos, implementar los módulos. Las pruebas se realizaron al término de cada módulo del sistema y los Manuales se anexan dentro de este reporte.

#### **9. BIBLIOGRAFIA**

[1]http://ayamictlan.uam.mx:8080/siiuamweb/wrdsaeazc/run/AEWBF001.oMuestra Frames?mod=1, los alumnos podrán guardar su kardex con extensión "mht" desde este sitio Web, 22-03-2010

[2]http://ixil.izt.uam.mx/pd/doku.php/tutorias:comision:ima:justifica:inicio, se encuentra la justificación de la Propuesta de la UEA "Integración y Medio Académico y Tutorías", 19-04-2010

[3] Proyecto Terminal de la UAM-A "Tutor Virtual para Alumnos de la Carrera de Ingeniería en Computación", realizado en el trimestre 08-P por las alumnas Ariana Cruz Trejo y Ma. Eugenia Reyes Morán, dirigido por la Dra. Silvia B. González Brambila.

[4] http://www.musicogui.net84.net/seriacion, se encuentra el Sistema Web creado por la Sociedad de Usuarios de Linux UAM-A, 01-04-2010

[5] Pavón, J., 2005, Navegar en internet: creación de un portal con PHP y MySQL, Alfaomega.

- [6] López, J. 2008. Domine HTML y DHTML, Alfaomega.
- [7] López, J., 2008, Domine PHP 5, Alfaomega.
- [8] Welling, L., 2005, Desarrollo Web con PHP y MySQL, Anaya.
- [9] Hillier, S., 2005, Introducción a la investigación de operaciones, McGraw-Hill.
- [10] Silva López Rafaela Blanca, Construcción de Prototipo de un Sito Web.
- [11] Silva López Rafaela Blanca, Diseño de Bases de Datos Relacionales.
- [12] http://php.net/index.php, sitio principal de PHP, 16-03-2010
- [13] http://www.MySQL.com, sitio principal de MySQL, 15-02-2010
- [14] Hamdy, T., 2004, Investigación De Operaciones, Pearson Education.

# **ANEXO A: MANUAL DE INSTALACION**

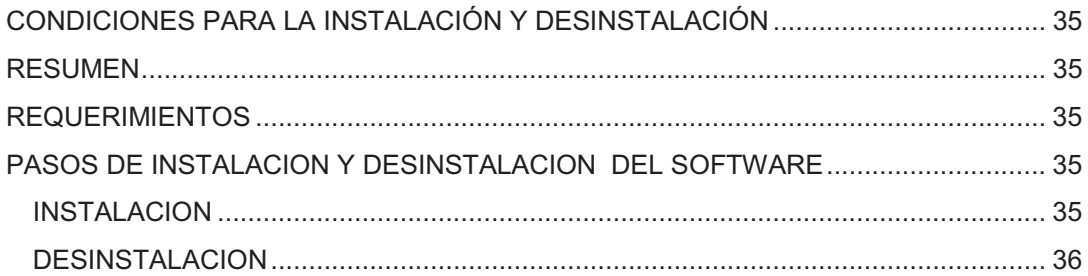

# **CONDICIONES PARA LA INSTALACIÓN Y DESINSTALACIÓN**

# **RESUMEN**

Este Manual presenta la forma correcta de instalar y desinstalar el "Sistema Web de Seriación e Información para Alumnos de Ingeniería" de la Universidad Autónoma Metropolitana Unidad Azcapotzalco.

# **REQUERIMIENTOS**

A continuación se enlistan los requerimientos con los que debe contar el equipo en el cual se quiera instalar el sistema:

**Hardware** 

- Procesador 1.8 GHz
- Memoria RAM 512Mb
- **Espacio en disco duro 1Gb**

#### **Software**

- Sistema Operativo Linux
- Apache 2.0
- MySQL 5
- $\bullet$  PHP 5

# **PASOS DE INSTALACION Y DESINSTALACION DEL SOFTWARE**

#### **INSTALACION**

El disco que se anexa al presente reporte, cuenta con un archivo de extensión "zip", el cual se encuentra en la carpeta *instalar* y es llamado setup.zip mismo que se debe descomprimir en la carpeta *www* generando el archivo index.html y las carpetas que se muestran en la Figura uno:

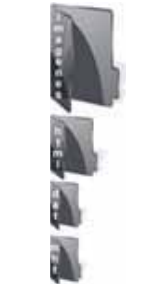

*Figura 1. Carpetas del Sistema* 

# **DESINSTALACION**

Dentro de la carpeta *www* deben Borrarse el archivo index.html y las carpetas que se muestran en la Figura dos:

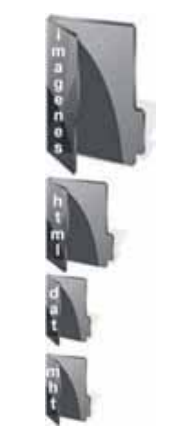

*Figura 2. Carpetas del Sistema* 

# **ANEXO B: MANUAL DE USUARIO**

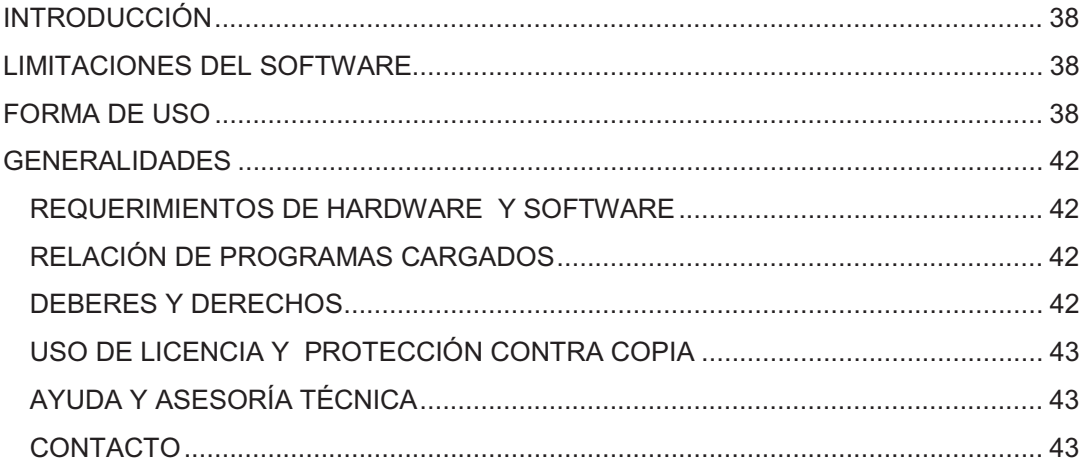

# **INTRODUCCIÓN**

En este Manual de Usuario se presenta la forma de utilizar el "Sistema Web de Seriación e Información para Alumnos de Ingeniería" de la Universidad Autónoma Metropolitana Unidad Azcapotzalco.

# **LIMITACIONES DEL SOFTWARE**

Es indispensable ser alumno de la Universidad Autónoma Metropolitana para poder hacer uso apropiado del sistema, ya que para su correcto funcionamiento es necesario contar con el kardex, cuya extensión debe ser .mht y en el formato que lo presenta la Coordinación de Servicios Escolares de dicha institución académica.

El número de usuarios que podrá tener la aplicación, está limitada por la capacidad del manejador de bases de datos MySQL, la cual supera por mucho el padrón de alumnos de Ingeniería.

Los usuarios que pueden utilizar el sistema al mismo tiempo dependen de la capacidad del procesador del servidor en el que se instale, ya que en condiciones ideales puede ser igual al número de usuarios.

#### **FORMA DE USO**

A continuación se muestra la "Página Principal" mostrada en la Figura uno, la cual contiene los cuadros de texto para introducir la "Matricula" y "Contraseña" del alumno posteriormente deberá presionar el botón de "Entrar" para realizar el ingreso al sistema, en caso que aun no se haya registrado deberá ingresar a la opción "Regístrate" proporcionando información al sistema para poder hacer uso de los otros módulos:

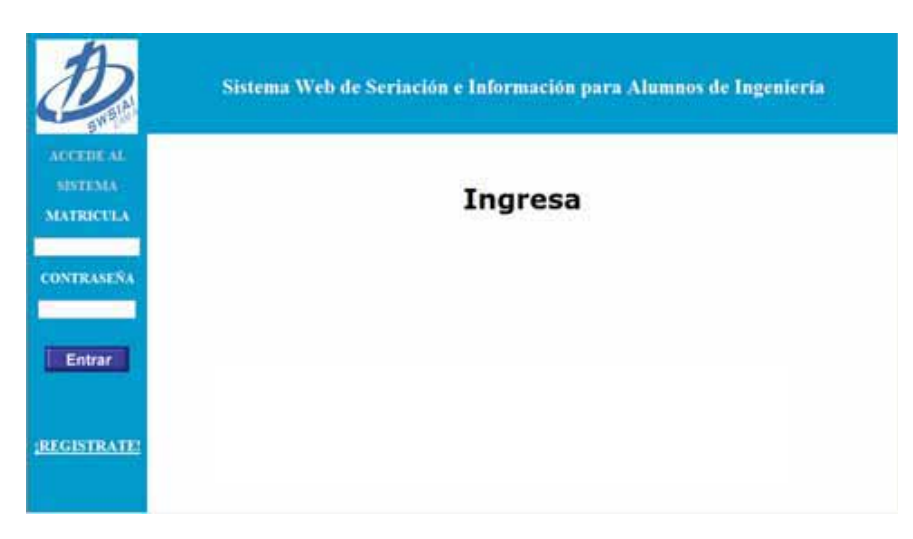

*Figura 1. Página Principal.* 

Por su parte, en la "Página de Bienvenida" mostrada en la Figura dos, presenta un mensaje de bienvenida y un menú con las siguientes opciones:

 Importación del Kárdex: En esta parte del sistema se importa el kárdex para poder hacer uso de las siguientes dos módulos.

 Visualización del diagrama de seriación: Una vez importado su kárdex se puede observar de manera grafica aquellas UEAs que ha aprobado hasta el momento, las que puede cursar, resaltando aquellas que el estudiante, ha aprobado, puede cursas, son importantes para que no retrase sus estudios y las que no puede cursar, mediante una serie de colores para una mejor identificación.

 Terminar sesión: Para concluir la visita y por seguridad existe un proceso de cierre en el cual se libera la información del usuario.

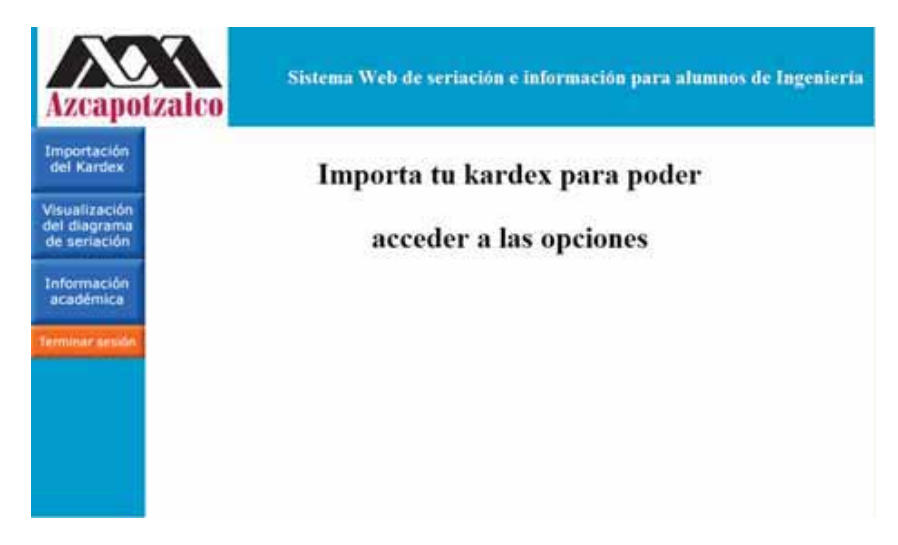

*Figura 2. Página de Bienvenida.* 

La opción "Importación de Kárdex" mostrada en la Figura tres, la cual realiza mediante un archivo con extensión .mht:

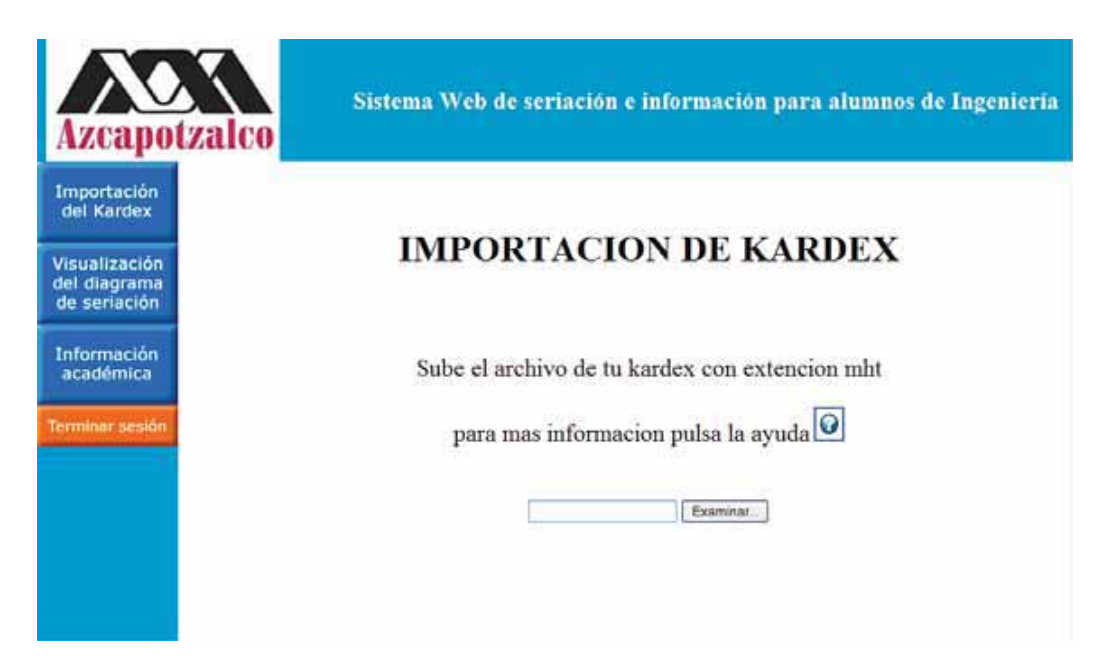

*Figura 3. Opción "Importación de Kárdex".*

Si se llegara a presentar una falla en la carga o que el archivo pueda no ser correcto, en este caso se presentará la página de "Fallo en la carga del Kárdex" mostrado en la Figura cuatro:

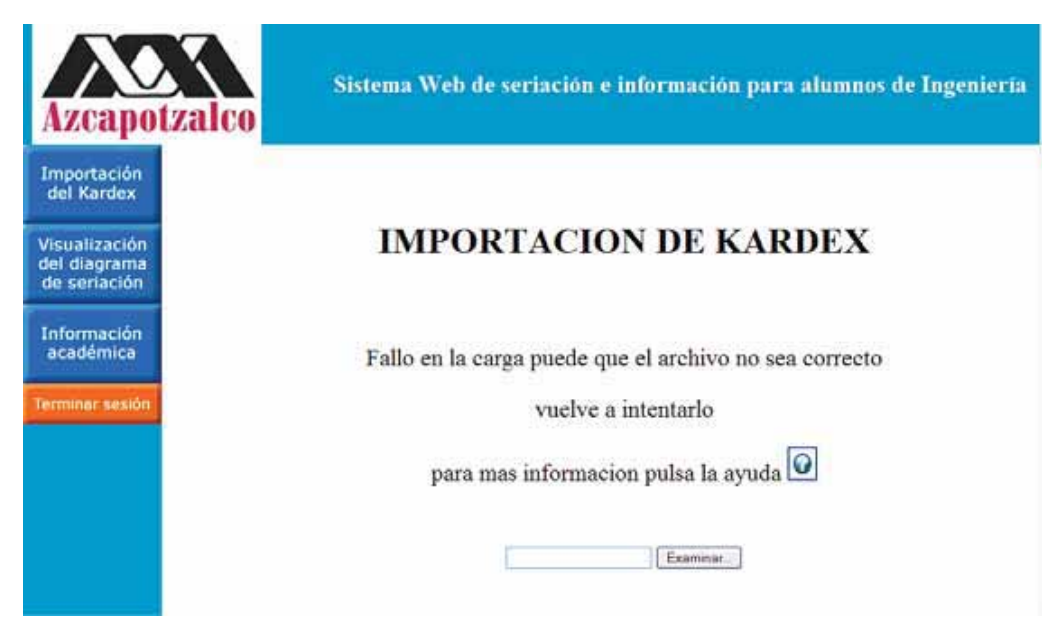

*Figura 4. Fallo en la Carga del Kárdex.* 

Si el kárdex fue importado de manera correcta, se presenta una pantalla con el mensaje "Carga exitosa del kárdex" mostrada en la Figura cinco, y en la cual se podrá actualizar el kárdex por cualquier cambio posterior del mismo:

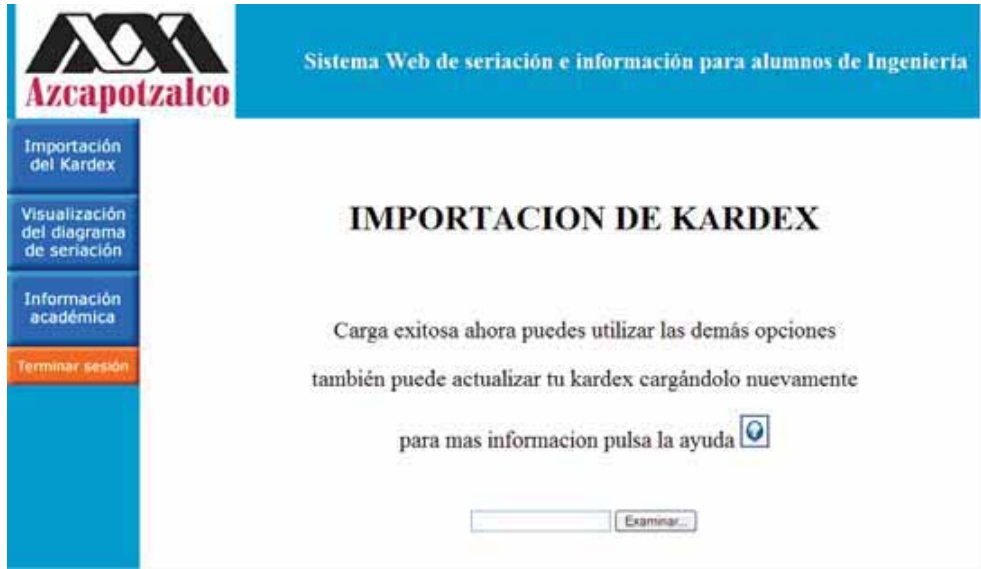

*Figura 5. Carga Exitosa del Kárdex.* 

En la Opción "Visualización del Diagrama de Seriación" mostrada en la Figura seis, se presenta el boligrama para poder visualizar las UEA´s de la licenciatura del alumno registrado.

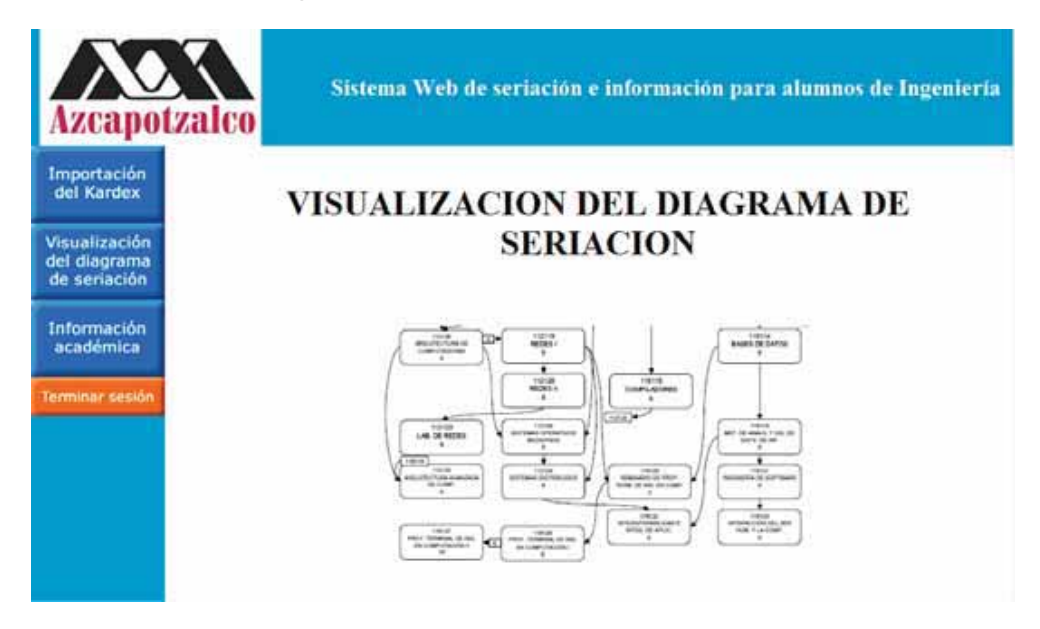

*Figura 6. Opción "Visualización del Diagrama de Seriación".*

#### **GENERALIDADES**

#### **REQUERIMIENTOS DE HARDWARE Y SOFTWARE**

Véase el Manual de Instalación.

# **RELACIÓN DE PROGRAMAS CARGADOS**

Véase el Manual de Instalación.

#### **DEBERES Y DERECHOS**

El "Sistema Web de Seriación e Información para Alumnos de Ingeniería" es un Proyecto Terminal realizado para la Universidad Autónoma Metropolitana y la cual puede hacer uso de éste conforme más le convenga.

# **USO DE LICENCIA Y PROTECCIÓN CONTRA COPIA**

El "Sistema Web de Seriación e Información para Alumnos de Ingeniería" es un Proyecto Terminal realizado para la Universidad Autónoma Metropolitana, por lo cual sólo este organismo podrá realizar copias y/o modificaciones.

# **AYUDA Y ASESORÍA TÉCNICA**

Si encuentra alguna falla con el sistema, favor de consultar la información referente a la configuración para verificar que las opciones seleccionadas sean las correctas que se encuentra en el Manual de Instalación o envíe un correo electrónico a la dirección juliocesar za@hotmail.com detallando la situación que se presenta.

#### **CONTACTO**

Comentarios, dudas y sugerencias, serán bienvenidos, basta con enviar un correo electrónico a la dirección juliocesar za@hotmail.com.